# Accessing Data on NCI

- You should have received NCI training account credentials to login in to raijin.
- If you already have access to raijin, you can use your own account.
- You can try out the VDI virtual desktop environment. Go to: https://opus.nci.org.au/display/Help/VDI+User+Guide

## Installing TurboVNC and Strudel

### **Spaces** -

**NCI Help** 

 $\textcircled{?}$   $\textcircled{.}$  Log in  $\Omega$ 

### (i) Release notes

 $\epsilon$ 

 $\ll$ 

If you already use the virtual desktop environment, also check the release notes for any recent updates; https://ydi.nci.org.au/news

### **PAGE TREE**

- Getting Started at NCI
- $\vee$  User Guides
- > Railin User Guide
- > Tenjin Cloud User Guide
- VDI User Guide
- Software Developer Guide
- > Training

 $\bullet$  Space tools  $\bullet$ 

- Information for University of Wollongon
- > NCI Help Archive Pages

### 1. Prerequisites

To access the virtual desktop environment, you will first need to install TurboVNC and the Strudel desktop launcher application from the MASSIVE/CVL project on your local computer. The instructions for installing these can be found for each operating system platform below. If you do not have the necessary access rights to install this software, please ask your system administrator to assist with this process.

### A Upgrading

If you are upgrading a previously installed version of Strudel then we recommend that you uninstall both Strudel and TurboVNC first (and reboot if you are on Windows).

### A NCI account required

You will require an NCI login account to use a virtual desktop. If you don't already have one then you can register here: https://my.nci.org.au.

### 1.1. Windows

### 1.1.1. TurboVNC

- 1. Download the TurboVNC installer (although 1.2.3 is now released initial testing has found that it crashes on Windows 7 so we'd recommend 1.2.2 instead for now): http://downloads.sourceforge.net/project/turbovnc/1.2.2/TurboVNC-1.2.2.exe
- 2. Double click the executable to start the installation.
- 3. A dialog will be displayed stating that the application is from an unverified publisher. Click the "Run" button to continue.

#### The publisher could not be verified. Are you sure you want to run this software?

- Name: ...s\Administrator\Downloads\TurboVNC-1.2.1.exe
- Publisher: Unknown Publisher
	- Type: Application
		- From: CALIsers\Administrator\Downloads\TurboVNC-1

## Install Procedure

- 1) Install Oracle Java runtime (if mac)
- 2) Install Turbo VNC
- 3) Install Strudel
- 4) Configure Strudel
- 5) Log in

# Configuring Strudel

## File>Manage sites>New

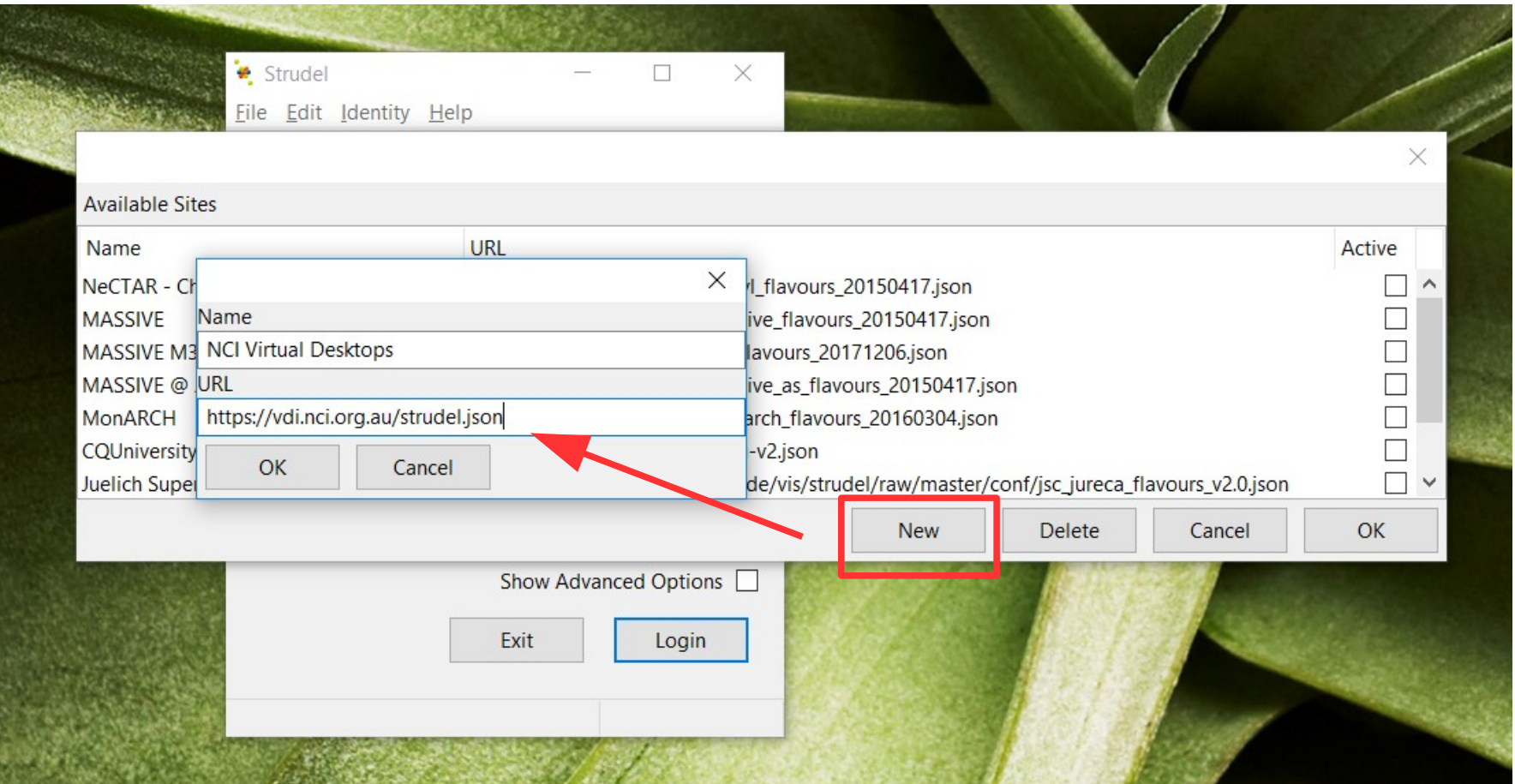

# Loading software

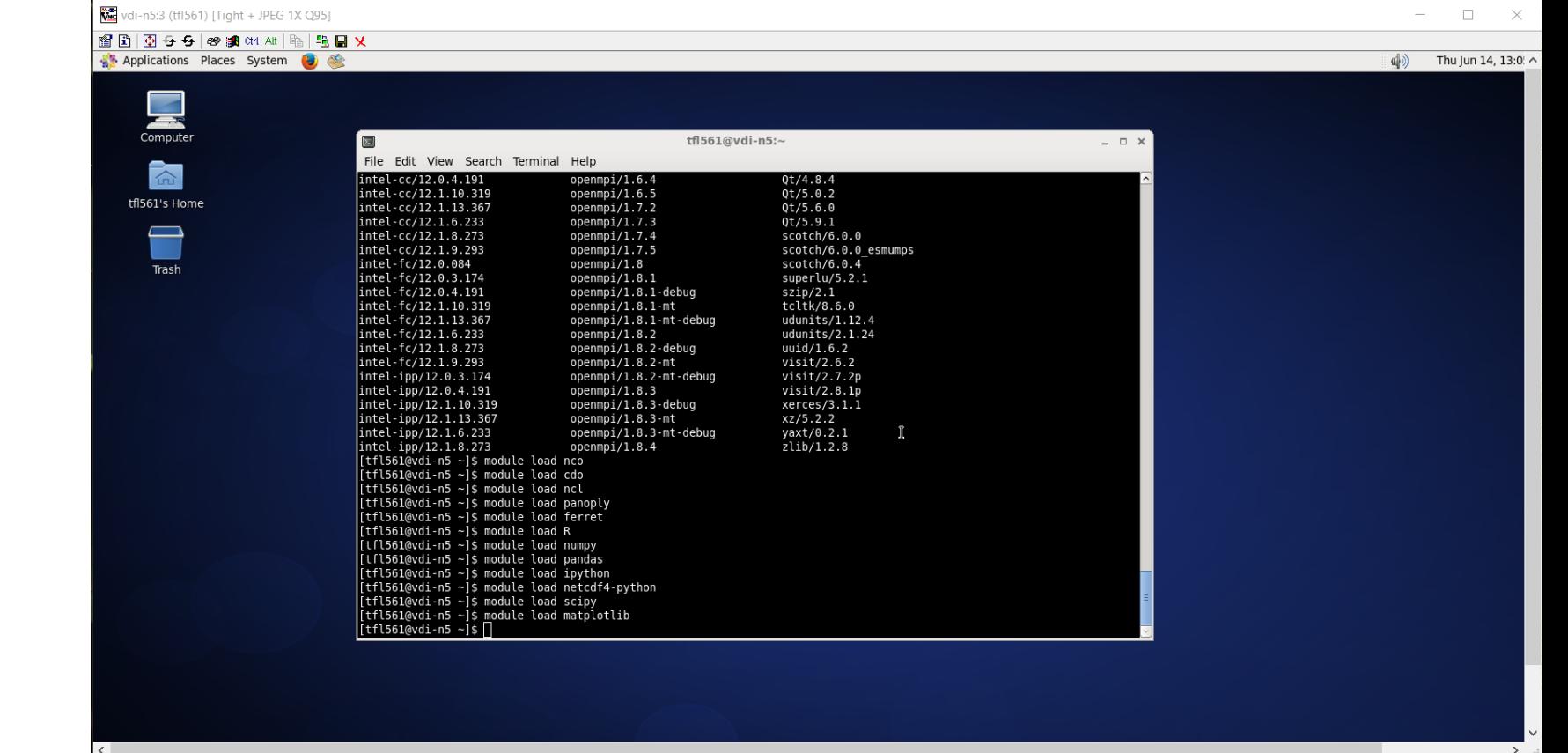

module avail

module load xxx

## WinterSchoolData

• Most of the data you need will be in this directory

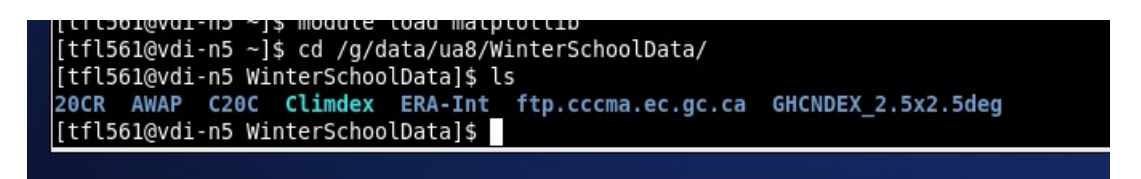

• Please read the documentation provided. It's up to you to decide what to use.

## ETTCCDI Data

## **Observations**: **GHCNDEX** HADEX2 AWAP

## **Reanalsyses**: ERA Interim ERA40 NCEP/2 20CR

## **Models**:

CMIP5 ~30 models and most experiments C20C 1 model: CAM5-1 for All-Hist & NonGHG-Hist

## Heatwaves and Soil Moisture

- Look for Wrel1, spi, spei, heatwaves (tx/n90pct, ehf)
- $\cdot$  ERA Int
- 20CR
- AWAP
- C20C

# **Climate Variability Indices**

### Climate indices

Southern Oscillation index (SOI):

The Southern Oscillation Index (SOI) is a time series used to characterize the large scale sea level pressure (SLP) patterns in the tropical Pacific. Monthly mean SLP at Tahiti [T] and Darwin [D] are used. The SOI is linked to large scale tropical SST variability and as

such is a measure of the "SO" part of the ENSO phenomenon. negative SOI correspond with El Nino events, characterized by and central tropical Pacific.

https://climatedataquide.ucar.edu/climate-data/southern-oscilla and-tahitidarwin-slp-soi

### Niño n & ONI:

There are several indices used to monitor the tropical Pacific. SST anomalies averaged across a given region. Usually the ar relative to a base period of 30 years. The Niño 3.4 index and th (ONI) are the most commonly used indices to define El Niño ar https://climatedataquide.ucar.edu/climate-data/nino-sst-indices

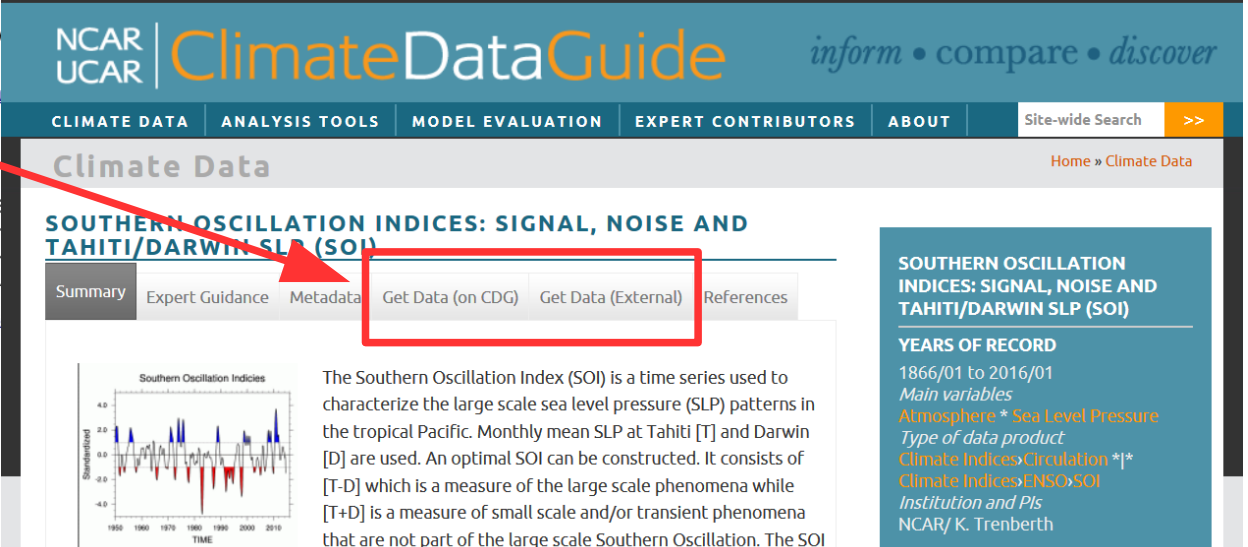

## Some rules

- You can do everything interactively, no need to submit jobs.
- Be aware NCI is a shared resource. Try not to do anything too heavy. 60 people trying to access the same large file at the same time is probably not going to work.
- Try to subset the data as much as possible.